June 2018

http://www.denverapplepi.com

Vol. 39, No. 6

# Denver Apple Pi Mac SIG & Help SIG Meetings are held at

Applewood Community Church 12930 W 32nd Avenue Golden CO 80401 7 to 9 pm SEE WEBSITE FOR MAP

| 2018 DAPi Calendar |         |                       |  |  |  |  |
|--------------------|---------|-----------------------|--|--|--|--|
| Mac SIG            | June 19 | 3 <sup>rd</sup> Tues  |  |  |  |  |
| Help SIG           | June 28 | 4 <sup>th</sup> Thurs |  |  |  |  |
| Picnic             | July 15 | Sunday                |  |  |  |  |
| Help SIG           | July 28 | 4 <sup>th</sup> Thurs |  |  |  |  |
| Mac SIG            | Aug 21  | 3 <sup>rd</sup> Tues  |  |  |  |  |
| Help SIG           | Aug 23  | 4 <sup>th</sup> Thurs |  |  |  |  |
| Mac SIG            | Sept 18 | 3 <sup>rd</sup> Tues  |  |  |  |  |
| Help SIG           | Sept 27 | 4 <sup>th</sup> Thurs |  |  |  |  |
| Mac SIG            | Oct 16  | 3 <sup>rd</sup> Tues  |  |  |  |  |
| Help SIG           | Oct 25  | 4 <sup>th</sup> Thurs |  |  |  |  |
| Mac SIG            | Nov 20  | 3 <sup>rd</sup> Tues  |  |  |  |  |
| Help SIG           | Nov 29* | 5 <sup>th</sup> Thurs |  |  |  |  |
| Xmas Party         | Dec 18  | 3 <sup>rd</sup> Tues  |  |  |  |  |
| Help SIG           | Dec 27  | 4 <sup>th</sup> Thurs |  |  |  |  |

## **Table of Contents**

| DAPi Membership Dues                     | 1 |
|------------------------------------------|---|
| Coming Events                            | 2 |
| Reminders                                | 2 |
| World Wide Developers Conference,        |   |
| Review                                   | 2 |
| macOS Mohave 10.14 Is Coming             | 2 |
| iOS 12 Update Available in Fall 2018     |   |
| Alternatives to Facebook                 | 4 |
| How to Remove Duplicate Photos on iPhone | 4 |
| "The iPhone X Is Pulling My Hair"        | 5 |
| iPhone Photography School com            |   |

MAC Sig Meeting June 19, 2018 7 - 9 pm

Presenter: Jeff Gamet

Update on Security for our Home Computers and Devices

Latest News from the WWDC 2018

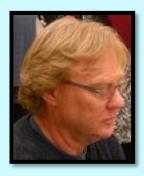

Jeff is Managing Editor of The MacObserver.com

## MEMBERSHIP DUES FOR JUNE 2018

Membership dues for DAPi are \$15 per year and you will receive the monthly newsletter, *The Seed*, via email in PDF format. If you prefer, you can pay \$20 and receive a snail mail copy of the newsletter. You can bring your payment to the monthly meetings or you can mail your remittance to the club mailing address: Denver Apple Pi, 6501 Welch Court, Arvada, CO 80004.

#### **COMING EVENTS:**

July 15, 2018: Annual DAPi Picnic at Oak Park Pavilion Oak Street & W 65th Ave, Arvada, CO 80004

What programs would you like to have presented at our Mac SIGs? We encourage you to have your ideas ready and we can talk about them at the Picnic in July.

### **REMINDERS:**

- Help SIG—Call Elissa to get your name/problem on the list so our DAPi Help people will be prepared. You will need to bring your computer, your own power cord, mouse, and keyboard. Elissa will keep a signup list for those asking for help at the Help SIG meetings so members can be helped in a prioritized way. Drop-ins are welcome. Contact Elissa at elissamc@comcast.net or at 303.421.8714
- Tom King says if you have questions about Excel for Mac, the spreadsheet software program, bring your questions to the Help SIG meeting. Please call Elissa in advance.
- Need help with iPad, iPhone? If you would like assistance with navigating and synchronizing your iPad and iPhone, bring them to the Help SIG meeting. Notify Elissa what help you need, and we will try to get the problems resolved.

**₡**WWDC18

WORLD WIDE DEVELOPERS CONFERENCE, REVIEW

**San Jose CA McEnery Convention Center** 

The annual Apple event for Apple Developers in 2018 was attended by people from 77 countries with 20 million developers

Cook announced

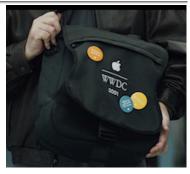

watching online.
Apple CEO Tim

Figure 1. WWDC 2018 attendee with WWDC 2001 Backpack

6000 developers were in attendance including some student developers. We remember that so many people requested the \$1500 tickets that a lottery system was put in place. Some repeat attendees were proud to display their backpacks and T-shirts from 2001 and 2003.

Tim Cook announced that the App Store will be 10 years old in July 2018 and is the largest app store in the world with 500 million visitors per year. Developers with apps on this site have earned \$100 billion.

Tim Cook tells of the fastest growing coding software, Swift, and he suggested it should be offered in every school in the world. Currently, Swift is available to 10 million students around the world.

We look forward to Jeff Gamet's presentation on June 19 for his impressions of the 2018 WWDC in Santa Clara, CA.

ÉÉÉÉ

#### macOS Mohave 10.14 Is Coming

The final version macOS Mojave will be available for the public to download in September or October 2018. The developer beta

for all software was made available on 4 June, while the public iOS 12 beta will be available later in June.

macOS Mojave will run on the following Macs:

- MacBook (Early 2015 or newer)
- MacBook Air (Mid 2012 or newer)
- MacBook Pro (Mid 2012 or newer)
- Mac mini (Late 2012 or newer)
- iMac (Late 2012 or newer)
- iMac Pro (2017)
- Mac Pro (Late 2013, plus mid 2010 and mid 2012 models with recommended Metal-capable GPU)

As has been the case for many years, Apple's macOS Mojave will be available from the Mac App Store, but updates to the operating system will no longer be provided through the Store—which is undergoing a huge makeover—and will return to a Software Update pane in System Preferences.

Apple says that its main focus in the next version of the Mac operating system will be "security and performance." Cut and paste the following links for more detail.

https://www.intego.com/mac-security-blog/macos-mojave-new-interface-options-under-the-hood-refinements/

https://www.intego.com/mac-security-blog/author/kirk-mcelhearn/

# Some New Features in Mojave:

The Dark Mode in Mojave will be applied to all elements of the interface, in every app, system-wide. Users can choose whether to turn it on. Craig Federighi explained that the dark shade "extends to the windows and the

chrome." Adding that it's "Great not just for photography, but also if working in a dark environment."

**Desktop Stacks** will help users keep their desktop clutter-free.

**Dynamic Desktop** means the backdrop to your screen will change throughout the day to a scene that's most appropriate (an evening screen in the evening for example).

**Transform screenshots** to give easy access to the tools to edit that shot (crop, etc.) from within the preview. Also, Mohave is adding a tool for screen capturing video.

The News App will have all the stores you can currently read on your iOS device, including Top Stories, Trending Stories, sections that are personalized for you. A sidebar will allow users to jump straight in to the channels that they follow.

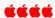

# iOS 12 UPDATE AVAILABLE IN FALL 2018

Craig Federigi, Apple's senior vice president of Software Engineering, announced the next iOS update iOS 12 will be free and will likely be available for all in September 2018 and included on new iPhones. Beta updates for paid Apple Developers were available June 4 with June 26 a public beta release. The new iOS 12 will be usable on all iOS devices that can use iOS 11 and will be faster and more responsive than before. He said on the iPhone 6s launch speed will be 40% faster, the camera app launch will be 70% faster, and the keyboard display will be 50% faster. Mr. Federigi said the typical

slow down with every new iOS release hopefully will be avoided.

#### ALTERNATIVES TO FACEBOOK

Teens and others like having alternatives to Facebook and enjoy having many choices including Instagram, WhatsApp, GroupMe and many others. Common Sense Media describes sixteen of these networking apps and provides the basics about these social media choices along with caveats. A common sense warning about so-called "self-destructing/secret apps" is that screen shots taken by viewers do not self-destruct and can be viewed forever and sent anywhere. Go to the Common Sense website and learn of the details of alternatives to Facebook.

https://www.commonsensemedia.org/blog/16-apps-and-websites-kids-are-heading-to-after-facebook

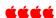

# HOW TO REMOVE DUPLICATE PHOTOS ON iPHONE

Remo Duplicate Photos Remover is a free app that has several good reviews online including one by David Price in Macworld dated 19 March 2018 and another from the Apple App store that gives it 4.7 out of 5 stars. You can remove duplicates easily enough without an app, but if you have a lot and you need to free up space, look at the methods shown in the link below.

After scanning your photos, The Remo app will tell how many exact duplicates are found and you can put them in trash all at the same time if you chose to. Also, there is a "similar duplicates" choice. By following instructions in the app, you can remove the

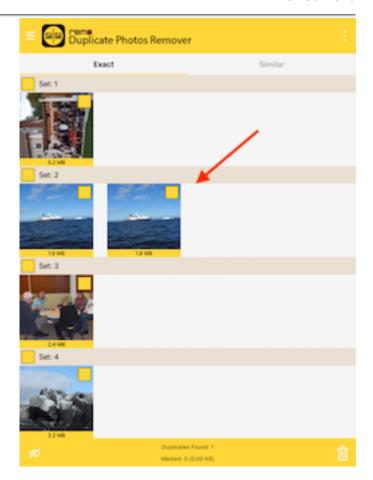

Figure 2. Click on remaining duplicate photo to remove it from file

look-alikes, but you may want to review these on a photo-by-photo basis. Also, if you have lots and lots of photos that take a long time to scan, you can minimize the app window and go to another app. The Remo app will notify you when it has finished scanning.

https://www.macworld.co.uk/how-to/iphone/delete-duplicate-photos-iphone-3673962/

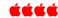

Denver Apple Pi board members were re-elected unanimously by voice vote at the MacSIG meeting on May 15, 2018. They will serve one-year terms.

See Page 6 of *The Seed* for names of the officers and appointees.

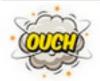

# "THE iPHONE X IS PULLING MY HAIR"

The iPhone X is particularly attracted to beards, long hair

and even clothing threads with users complaining that things get stuck in the seam between the front panel and metal bezel.

## Comments from online:

- My iPhone has all my hair and I do not.
- Does the iPhone X pull anyone else's hair when you've got it up to your ear?
- Bezelgate.
- Hairgate.
- Beardgate.
- Congrats, Apple, for finally getting hipsters to shave.
- Your phone may be smarter than ever, but leave the shaving to the experts. Gillette Co.
- One affected user jokingly said: "Tap on Settings, General, Personal Grooming. Slide the setting for "Tweezers" from Auto to Manual and you should be fine."
- If you are getting your hair pulled by your iPhone the best solution seems to be to put it in a case

What's interesting is that Apple will apparently replace your iPhone X if this is causing any distress (from an online comment in January 2018) although at that time Apple hadn't made any official statement addressing the problem.

áááá

**iPHONE PHOTOGRAPHY SCHOOL.COM https://iphonephotographyschool.com/** 

# Copy and paste this into your browser. Scroll down until you see the free video notice.

Emil Pakarklis demonstrates "7 Hidden iPhone Camera Features That Every Photographer Should Use" in this 8.24-minute free online video. Following his simply demonstrated guidelines, you can easily improve your "iPhoneography." There are many other tutorials available on his website, but this is a great starting point. Here are the seven "hidden" features from the video.

- 1. Swipe left to open camera app (on my iPhone SE, I swipe up). First you wake your iPhone, then swipe. Doing the swipe eliminates logging in and delaying what might be a once-in-a-lifetime photo.
- 2. Set focus yourself.
- 3. Adjust exposure manually.
- 4. Lock focus and exposure.
- 5. Burst mode—take action or moving shots
- 6. Take photos with the volume buttons (either volume up or volume down!) to release shutter and to give you more of a SLR feel.
- 7. Take photos with white headphones you got with your iPhone. Plug in headphones and use the volume up or volume down buttons to release shutter. Make sure the iPhone jack is fully inserted—a protective case may keep it from going all the way into the iPhone.

Emil's video is very well done. I recommend it.

# **Denver Apple Pi Membership Information**

Denver Apple Pi (DAPi) is an Apple Computer Users Group, not affiliated with Apple Inc. The Seed is an independent publication not affiliated or otherwise associated with or sponsored or sanctioned y Apple Inc. The Opinions, statements, positions and views stated herein are those of the author(s) or publisher and are not intended to be the opinions, statements, positions or views of Apple Inc. Articles, stories, and other items in The Seed may be copied or used by other clubs or groups as long as credit is given to Denver Apple Pi and the author of the article. On reprints, please also include the date or volume number from The Seed.

MEMBERSHIP DUES are \$20.00 per year for a monthly hard copy of The Seed and \$15.00 per year for a monthly PDF copy. Fill in the form below or ask for an application to send with your check to the Club mailing address: DENVER APPLE Pi, 67501 Welch Ct, Arvada CO 80004. For information, call Elissa McAlear at 303.421.8714 about Apple II, GS and Mac. Email <a href="mailto:elissamc@comcast.net">elissamc@comcast.net</a>. Our web site is: <a href="http://www.denverapplepi.com">http://www.denverapplepi.com</a>

Mac SIG meets the THIRD Tuesday of the month, 7:00 to 9:00 p.m. Troubleshooter Group Help SIG meets the FOURTH Thursday of each month from 7:00 to 9:00 p.m. unless a holiday necessitates a change. Seed articles should be mailed to jjetherton@comcast.net, subject: Seed article.

| Membership Form            |       |         |      | Denver Apple Pi Officers |                                               |                                |
|----------------------------|-------|---------|------|--------------------------|-----------------------------------------------|--------------------------------|
| Date                       |       | Renewal | New  | ☐ Change                 | President                                     |                                |
| Name                       |       |         |      |                          | Vice President (Mac)<br>Vice President (Help) |                                |
| Address                    |       |         |      |                          | Secretary                                     | Elissa McAlea                  |
| City                       |       |         |      |                          | Treasurer<br>Membership Chair                 | Larry Knowle<br>Herman Pfluege |
| Phone(s)                   |       |         |      |                          | ·                                             |                                |
| Email                      |       |         |      |                          | Appointees: Web Master:                       | Tammy Hanso                    |
| Kind of Computer: Apple II | GS Ma | ac      | _ OS | Seed Editor:             | Joyce Etherton                                |                                |
|                            |       |         |      |                          | Web Monitor:                                  | Darlene Boord                  |

Denver Apple Pi 6501 Welch Court Arvada CO 80004-2333

FIRST CLASS MAIL — DATED MATERIAL

**Return Service Requested** 

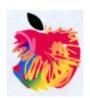